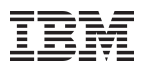

## **Linux on System z: The s390-tools in a Nutshell**

#### **WAVV 2010, Covington, Kentucky** Monday April 12, 2010

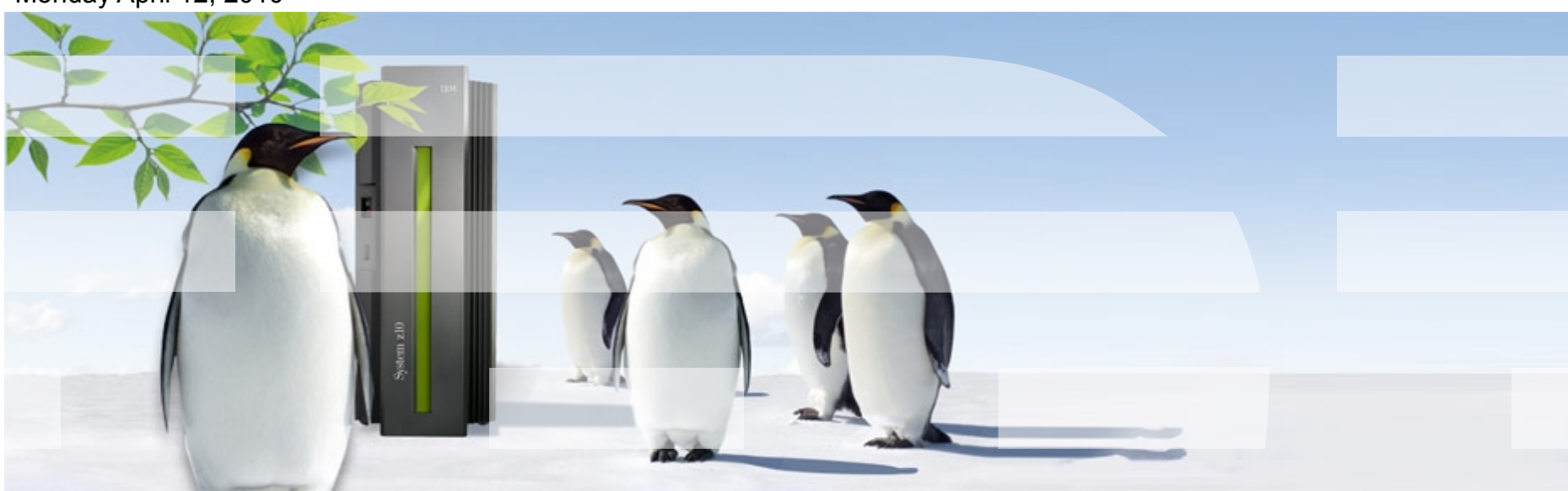

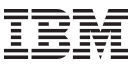

## **Agenda**

- Introduction
- Selected Tools
	- Shutdown Action Tools
	- Chzcrypt / Lszcrypt
	- IUCV terminal applications
	- Cpuplugd
	- Chchp /Lschp
	- DASD, Debug & Dump
	- z/VM related tools
- Miscellaneous
	- cio\_ignore
- Where to find more Information

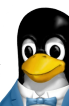

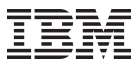

## **What is the s390-tools package?**

- s390-tools is a package with a set of user space utilities to be used with the Linux on System z distributions.
	- It is **the** essential tool chain for Linux on System z
		- It contains everything from the boot loader to dump related tools for system crash analysis .
		- Version 1.8.1 and was released in May 2009 and latest version is 1.8.3, released in September 2009
	- This software package is contained in all major (and IBM supported) distributions which support s390
		- RedHat Enterprise Linux 4 (s390-tools-1.3.2)
		- RedHat Enterprise Linux 5 (s390-tools-1.8.1 since RHEL 5.4)
		- SuSE Linux Enterprise Server 10 (s390-tools-1.6.3 since SLES 10 SP2 )
		- SuSE Linux Enterprise Server 11 (s390-tools-1.8.0)
	- Website: http://www.ibm.com/developerworks/linux/linux390/s390-tools.html

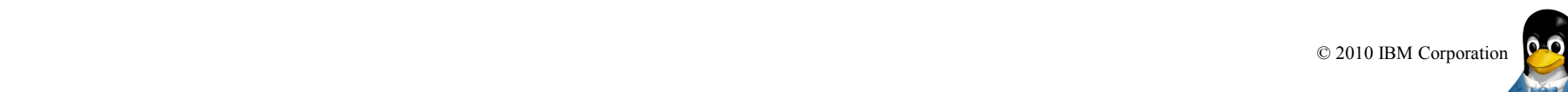

## **The Content**

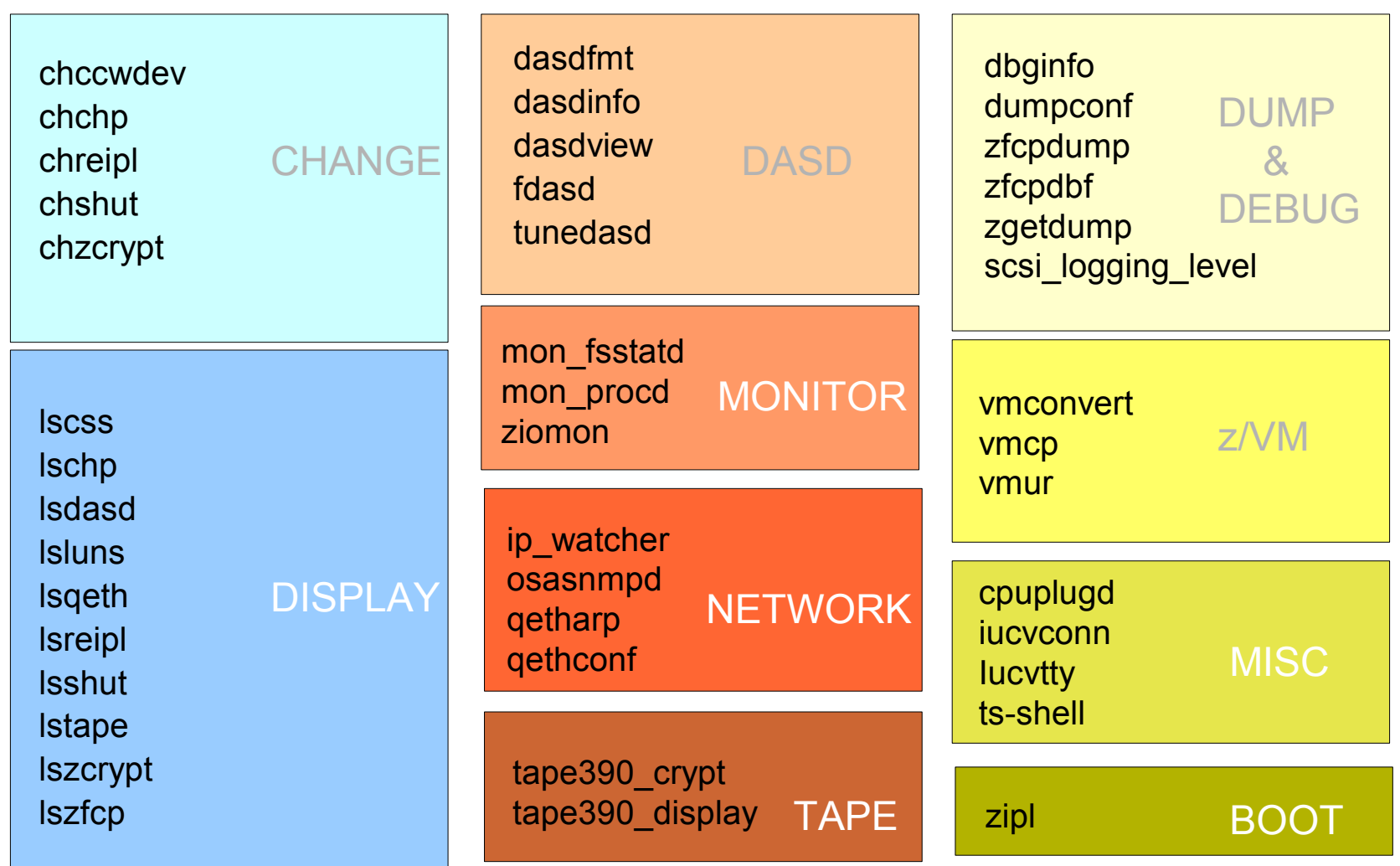

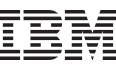

#### **Shutdown action tools**

**chreipl:** Configure a disk or change a an entry in the Boot menu for the next boot

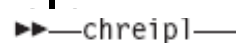

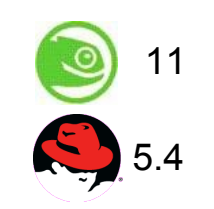

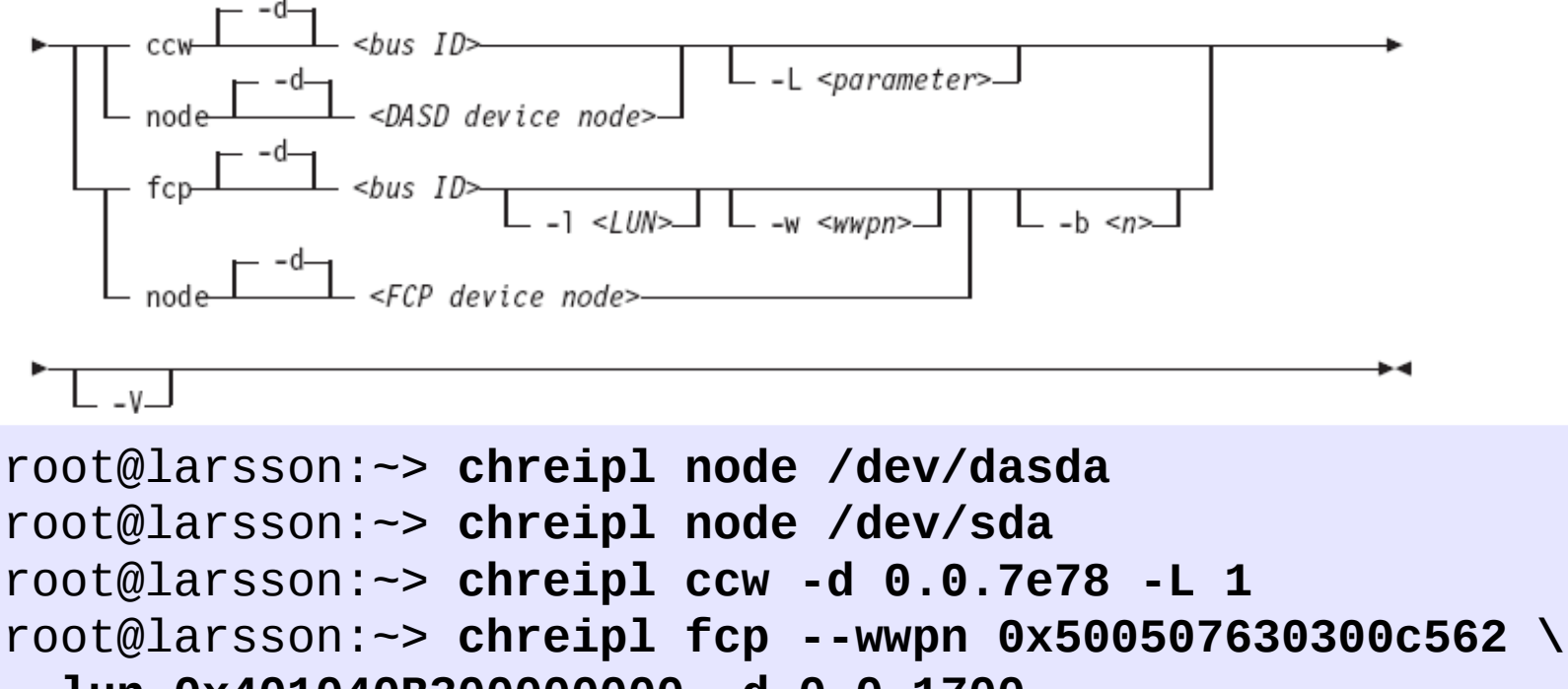

**--lun 0x401040B300000000 -d 0.0.1700**

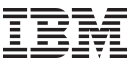

11

5.4

#### **Shutdown action tools (cont.)**

**chshut:** Change the entries in */sys/firmware* to configure the shutdown behaviour

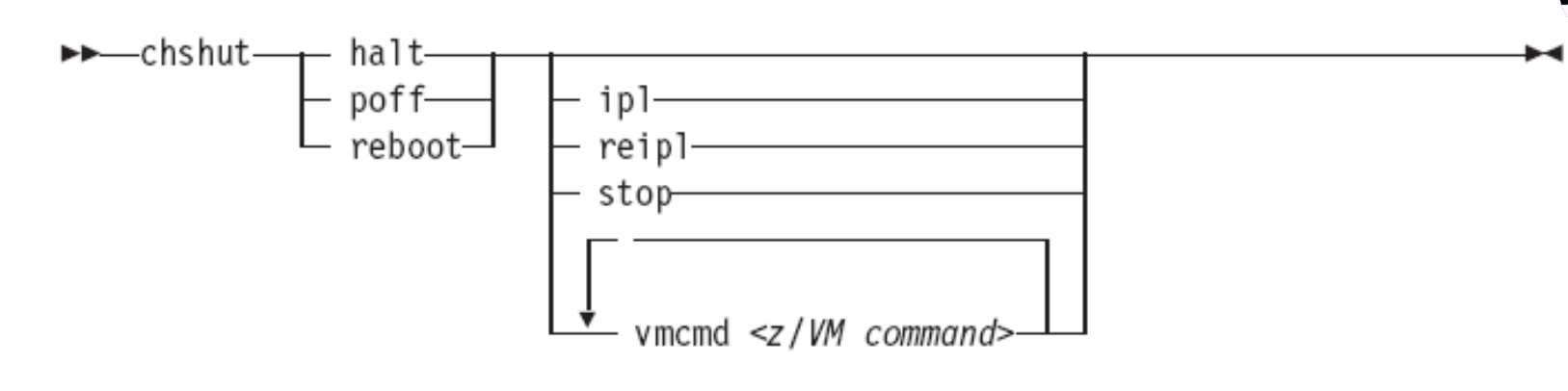

```
root@larsson:~> chshut halt ipl
root@larsson:~> chshut halt vmcmd LOGOFF
root@larsson:~> chshut poff vmcmd "MSG MASTER Going 
down" \ vmcmd "LOGOFF"
```
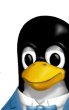

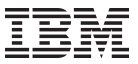

#### **Shutdown action tools (cont.)**

 **lsreipl:** command to see from which device your system will boot after you issue the reboot command. Further you can query the system for information about the current boot device.

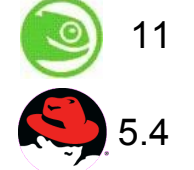

root@larsson:~> **lsreipl** 

Re-IPL type: ccw

Device: 0.0.4bb8

Loadparm:

root@larsson:~> **lsreipl -i**

 **lsshut:** command to see what the system should do in one of the following states.

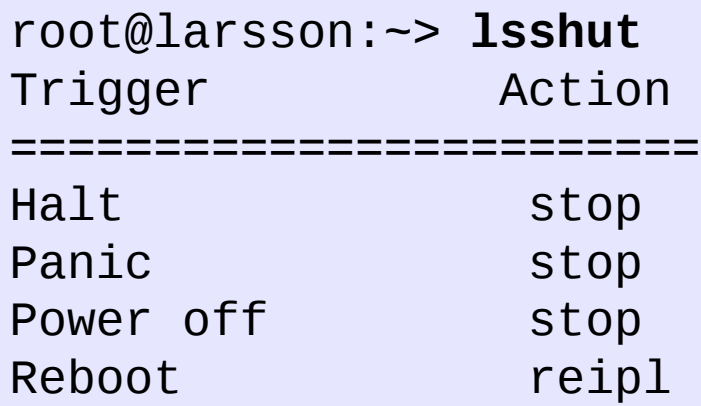

7 © 2010 IBM Corporation

#### **lsluns**

Use the **lsluns** command to discover and scan LUNs in Fibre Channel Storage Area Networks (SANs).

- This example shows all LUNs for port 0x500507630300c562: root@larsson:~> **lsluns --port 0x500507630300c562** Scanning for LUNs on adapter 0.0.5922 at port 0x500507630300c562: 0x4010400000000000 0x4010400100000000 [...]
- This example shows all LUNs for adapter 0.0.5922:

```
root@larsson:~> lsluns -c 0.0.5922
at port 0x500507630300c562:
0x4010400000000000
[...]
at port 0x500507630303c562:
0x4010400000000000
[...]
```
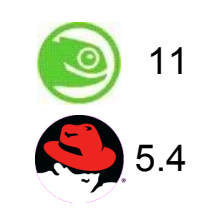

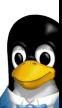

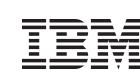

## **lszcrypt**

Use the **lszcrypt** command to display information about cryptographic adapters managed by zcrypt and zcrypt's AP bus attributes

 $\leq$ device ID: • To display card type and online status of all available cryptographic adapters:

```
root@larsson:~> lszcrypt -V
```
• To display card type, online status, hardware card type, hardware queue depth, and request count for cryptographic adapters 0, 1, 10, and 12

root@larsson:~> **lszcrypt -VV 0 1 10 12**

• To display AP bus information:

root@larsson:~> **lszcrypt -b**

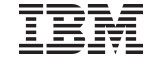

11

5.4

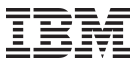

## **chzcrypt**

Use the **chzcrypt** command to configure cryptographic adapters managed by zcrypt and modify zcrypt's AP bus attributes.

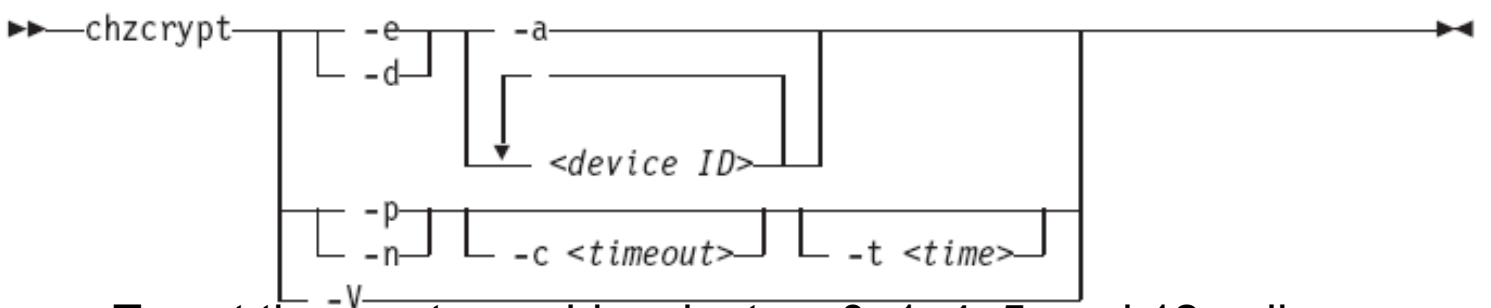

• To set the cryptographic adapters 0, 1, 4, 5, and 12 online:

root@larsson:~> **chzcrypt -e 0 1 4 5 12**

• To set all available cryptographic adapters offline:

```
\overline{\phantom{a}}root@larsson:~> chzcrypt -d -a
```
• To set the configuration timer for re-scanning the AP bus to 60

```
seconds and
root@larsson:~> chzcrypt -c 60 -n
```
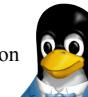

#### **IUCV hypervisor console (HVC) device driver (Linux kernel)**

- Full-screen terminal access to Linux guest operating systems on the same z/VM
- Access Linux instances with no external network because IUCV is independent from TCP/IP

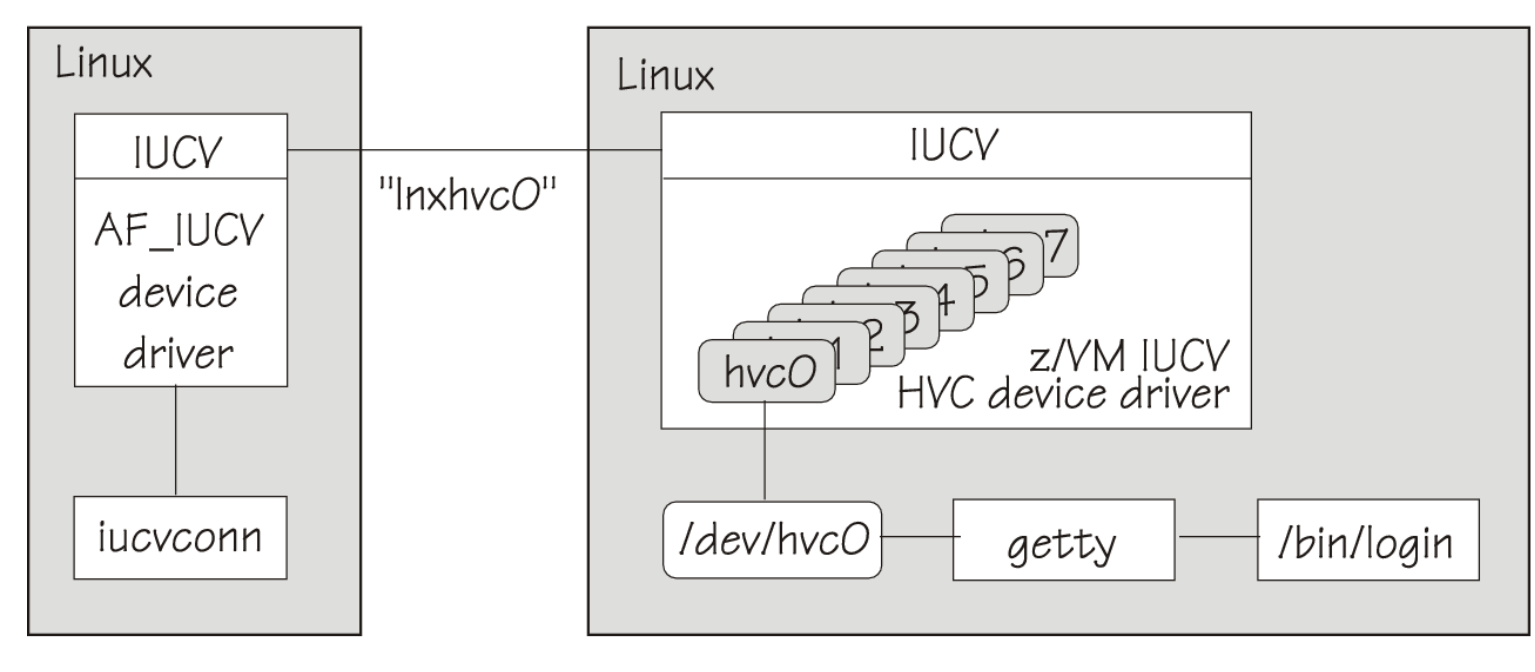

Target system

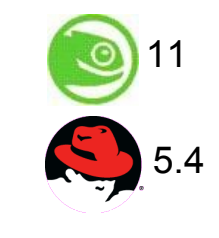

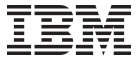

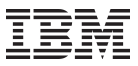

#### **IUCV terminal environment**

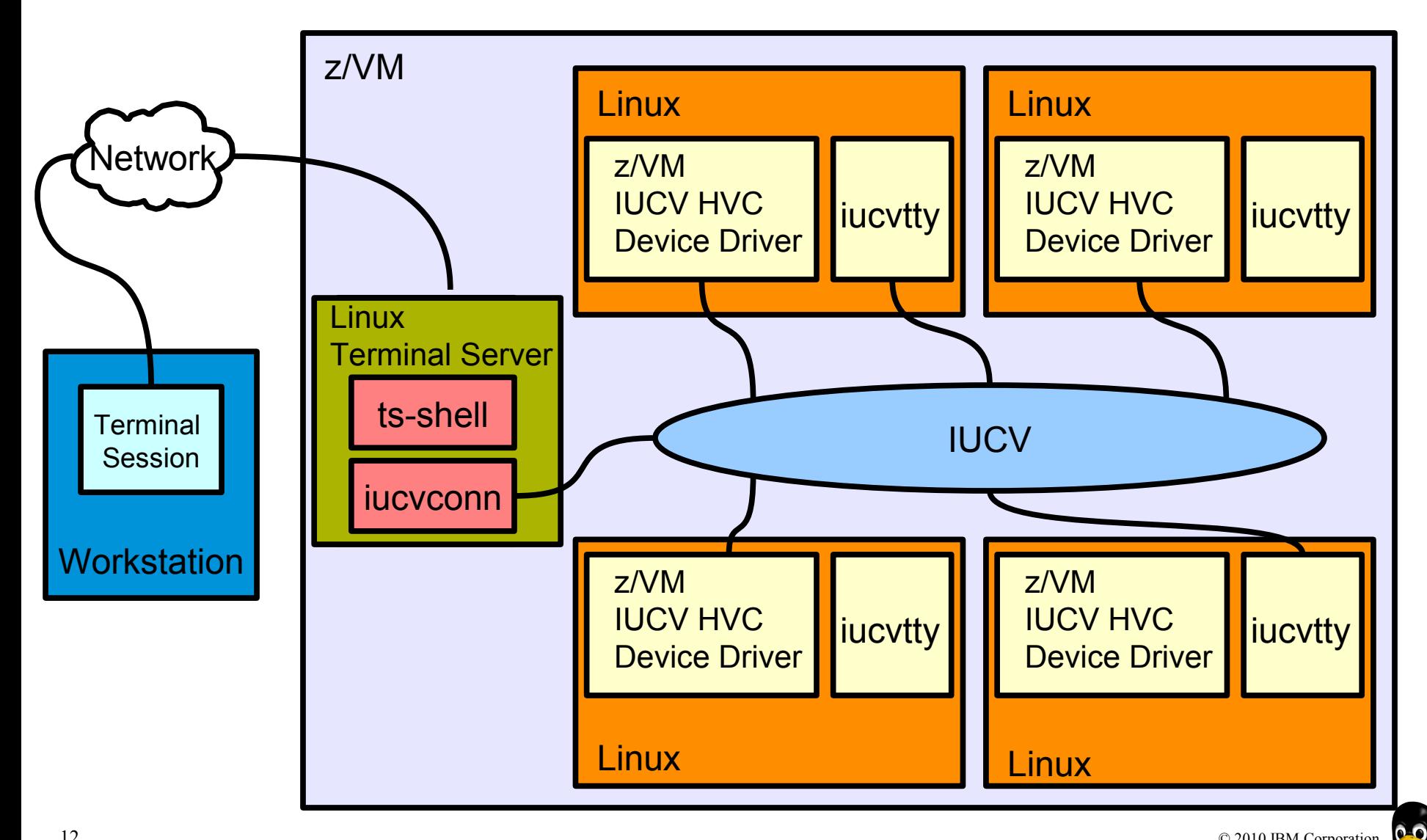

أوكنا

## **IUCV terminal applications**

- The IUCV terminal applications consist of:
	- **iucvconn** Start terminal connection over IUCV
	- **iucvtty** Allow remote logins over IUCV
	- **ts-shell** Login shell for terminal servers over IUCV
- Terminal access over IUCV is provided by:
	- **iucvtty**, or
	- z/VM IUCV hypervisor console device driver (Linux kernel)

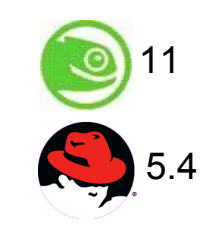

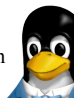

## **IUCV terminal applications – examples**

#### • **Using the iucvconn program:**

– To access the first z/VM IUCV HVC terminal on the Linux instance in z/VM guest LNXSYS02

root@larsson:~> **iucvconn LNXSYS02 lnxhvc0**

– To create a transcript of the terminal session to the Linux instance in z/VM guest LNXSYS99

```
root@larsson:~> iucvconn -s ~/transcripts/lnxsys99 
LNXSYS99 lnxhvc0
```
- **Using the iucvtty program:**
	- To allow remote logins using the terminal identifier "Inxterm"

```
root@larsson:~> iucvtty lnxterm
```
 $-$  To access the "Inxterm" terminal on the Linux instance in  $z$ /VM guest LNXSYS01

root@larsson:~> **iucvconn LNXSYS01 lnxterm**

– To use /sbin/sulogin instead of /bin/login for terminal "suterm"

14 root@larsson:~> **iucvtty suterm -- /sbin/sulogin** <sub>© 2010 IBM Corporation</sub>

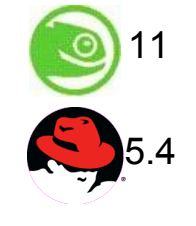

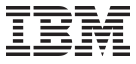

## **cpuplugd**

- Use the **cpuplugd** command to:
	- Enable or disable CPUs based on a set of rules. This increases the performance of single threaded applications within a z/VM or LPAR environment with multiple CPUs. The rules can incorporate certain system load variables.
	- Manage memory under z/VM.
- Configuration file: */etc/sysconfig/cpuplugd*
- Init-Script: */etc/init.d/cpuplugd* {start, stop, restart}

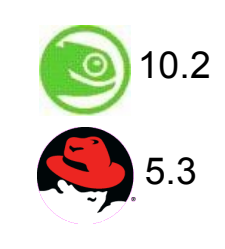

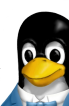

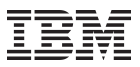

#### **cpuplugd: Example Configuration**

**UPDATE="60"**

**CPU\_MIN="2" CPU\_MAX="10"**

**HOTPLUG = "(loadavg > onumcpus +0.75) & (idle < 10.0)" HOTUNPLUG = "(loadavg < onumcpus -0.25) | (idle > 50)"**

```
CMM_MIN="0"
CMM_MAX="8192"
CMM_INC="256"
```
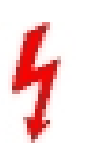

**MEMPLUG = "swaprate > freemem+10 & freemem+10 < apcr" MEMUNPLUG = "swaprate > freemem + 10000"**

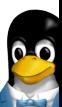

#### **chchp**

Use **chchp** (Change channel path status) to set channel paths online or offline.

 The -c option is equivalent to performing a Configure Channel Path Off or Configure Channel Path On operation on the hardware management console.

• To set channel path 0.40 to standby configuration state:

 root@larsson:~> **chchp --configure 0 0.40**  Configure standby 0.40... done.

• To set the channel path with the channel path ID 0.40 to the configured state issue:

```
root@larsson:~> chchp --configure 1 0.40 
Configure online 0.40... done.
```
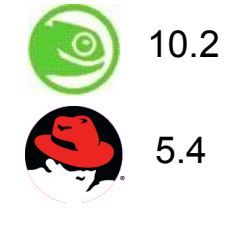

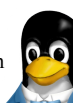

## **chchp (cont.)**

• To set channel-paths 0.65 to 0.6f to the configured state issue:

```
j
root@larsson:~> chchp -c 1 0.65-0.6f
```
Use the -v option to change the logical channel path state to online or offline

• To set channel-paths 0.12, 0.7f and 0.17 to 0.20 to the logical offline state issue:

```
root@larsson:~> chchp -v 0 0.12,0.7f,0.17-0.20
```
Use the -a option to change the channel path sysfs attribute (e.g. Configure, status) to a value.

• To set channel path 0.19 into standby state issue:

```
root@larsson:~> chchp -a configure=0 0.19
```
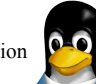

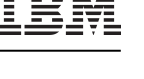

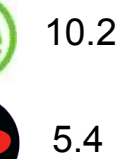

## **lschp**

The **lschp** command lists status and type information about available channelpaths.

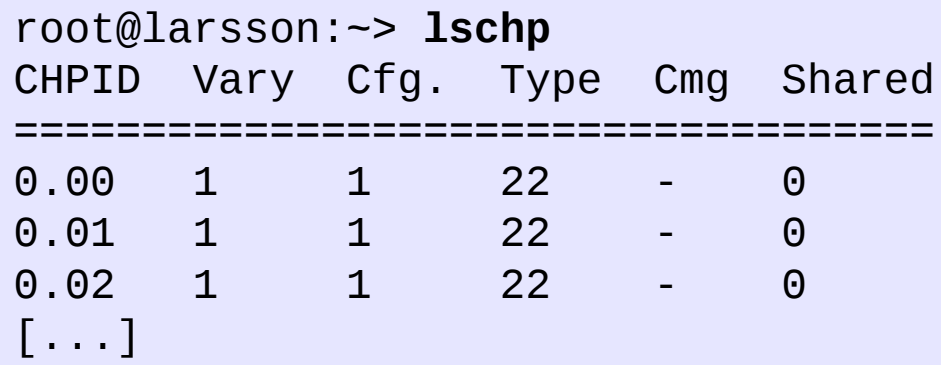

- CHPID: Channel-path identifier.
- Vary: Logical channel-path state: 0 = channel-path is not used for I/O 1 = channel-path is used for I/O
- Cfg.: Channel-path configure state:  $0 =$  stand-by,  $1 =$  configured,  $2 =$  reserved,  $3 =$  not recognized
- Type: Channel-path type identifier.
- Cmg: Channel measurement group identifier.
- Shared Indicates whether a channel-path is shared between LPARs: 0 = channel-path is not shared 1 = channel-path is shared

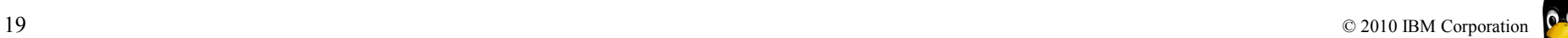

10.2

5.4

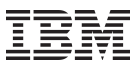

#### **dbginfo.sh**

**dbginfo.sh** is a script to collect various system related files, for debugging purposes.

- It generates a tar-archive which can be attached to PMRs / Bugzilla entries
- It is similar to the RedHat tools sosreport

```
root@larsson:~> dbginfo.sh 
Create target directory /tmp/DBGINFO-2010-02-25-22-06-20-
t6345057
Change to target directory /tmp/DBGINFO-2010-02-25-22-06-
20-t6345057
Get procfs entries
Saving runtime information into runtime.out
Get file list of /sys
Get entries of /sys
[...]
```
**Please use the data from this tool is you open a Bugzilla (Novell/ RedHat) or a PMR**

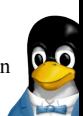

## **Multi Volume Dump**

zipl can now dump to multiple DASDs. It is now possible to dump system images, which are larger than a single DASD.

You can specify up to 32 ECKD DASD partitions for a multi-volume dump

#### • **What are dumps good for?**

- Full snapshot of system state taken at any point in time (e.g. after a system has crashed, of or a running system)
- Can be used to analyse system state beyond messages written to the syslog
- exported to anywhere
- for dump dasdd3 – Internal data structures not

Legend:

dasdb

dasdb1

dasdb<sub>2</sub>

dasdb3

Dump tool

Earmarked

dasdd

dasdd1

dasdd2

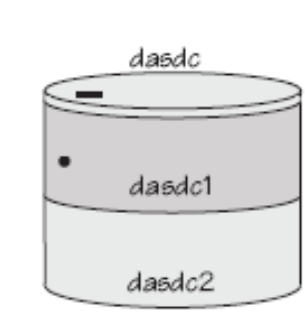

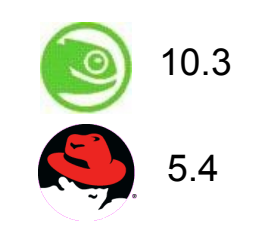

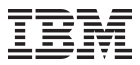

#### **Multi Volume Dump**

How to prepare a set of ECKD DASD devices for a multi volume dump? (64-bit systems only).

We use two DASDs in this example:

```
root@larsson:~> dasdfmt -f /dev/dasdc -b 4096 
root@larsson:~> dasdfmt -f /dev/dasdd -b 4096
```
• Create the partitions with fdasd. The sum of the partition sizes must be sufficiently large (the memory size + 10 MB):

```
root@larsson:~> fdasd /dev/dasdc 
root@larsson:~> fdasd /dev/dasdd
```
- Create a file called sample\_dump\_conf containing the device nodes (e.g.
- /dev/dasda1) of the two partitions, separated by one or more line feed characters
- Prepare the volumes using the zipl command.

```
22 © 2010 IBM Corporation
   root@larsson:~> zipl -M sample_dump_conf 
   [...]
```
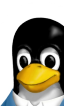

10.3

5.4

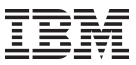

#### **How to obtain a dump**

To obtain a dump with the multi-volume DASD dump tool, perform the following steps:

- Stop all CPUs, Store status on the IPL CPU.
- IPL the dump tool using one of the prepared volumes, either 4711 or 4712.
- After the dump tool is IPLed, you'll see a messages that indicates the progress of the dump. Then you can IPL Linux again

```
==> cp cpu all stop
==> cp cpu 0 store status
==> cp ipl 4711
```
- Copying a multi-volume dump to a file
- Use zgetdump command without any option to copy the dump parts to a file:

root@larsson:~> **zgetdump /dev/dasdc > mv\_dump\_file**

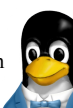

#### **How to obtain information about a multi volume dumps**

• Display information on the involved volumes:

```
root@larsson:~> zgetdump -d /dev/dasdc 
'/dev/dasdc' is part of Version 1 multi-volume dump,which is 
spread along the following DASD volumes: 
0.0.4711 (online, valid) 
0.0.4712 (online, valid)
[...]
```
• Display information about the dump itself:

```
root@larsson:~> zgetdump -i /dev/dasdc 
Dump device: /dev/dasdc
>>> Dump header information <<<
Dump created on: Thu Feb 25 15:12:41 2010
[...]
Multi-volume dump: Disk 1 (of 2)
Reading dump contents from 
0.0.4711.................................
Dump ended on: Thu Feb 25 15:12:52 2010
Dump End Marker found: this dump is valid.
```
- The dumpconf tool configures a dump device that is used for automatic dump in case of a kernel panic.
	- The command can be installed as service script under /etc/init.d/dumpconf or can be called manually.
	- Start service: service dumpconf start
	- $-$  It reads the configuration file /etc/sysconfig/dumpconf.
	- Example configuration for CCW dump device (DASD) and reipl after dump:

ON\_PANIC=dump\_reipl DUMP\_TYPE=ccw DEVICE=0.0.4711

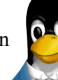

10.1

 $\odot$ 

5.4

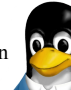

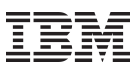

## **dumpconf (cont.)**

- Example configuration for FCP dump device (SCSI disk): ON\_PANIC=dump DUMP\_TYPE=fcp DEVICE=0.0.4714 WWPN=0x5005076303004712 LUN=0x4047401300000000 BOOTPROG=0 BR\_LBA=0
- Example configuration for re-IPL without taking a dump, if a kernel panic occurs:

ON\_PANIC=reipl

• Example of executing a CP command, and rebooting from device 4711 if a ON\_PANIC=vmcmd VMCMD\_1="MSG MASTER Starting VMDUMP" VMCMD\_2="VMDUMP" VMCMD\_3="IPL 4711"

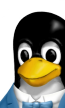

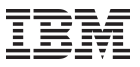

## **Dump Tools Summary**

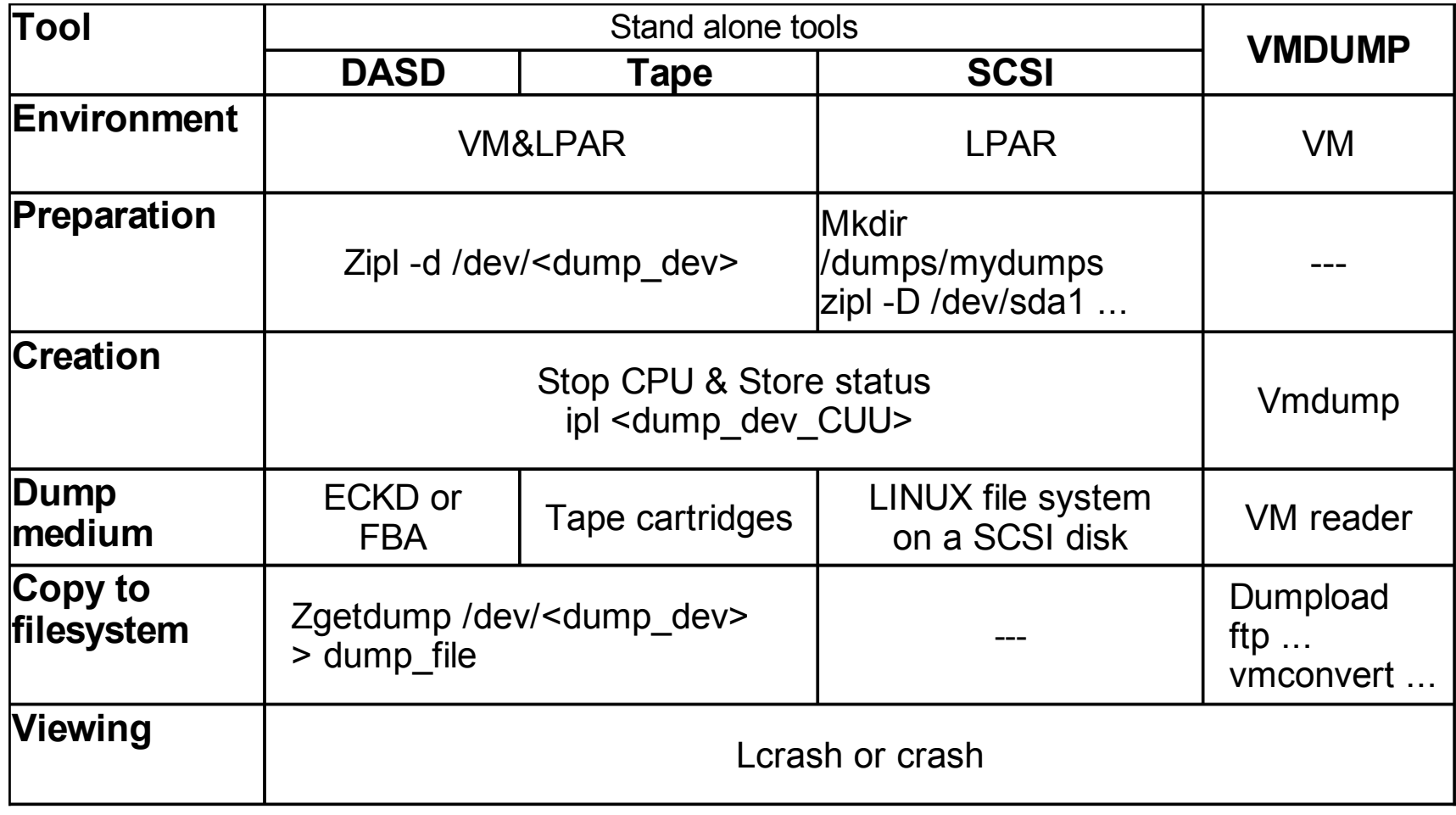

See "Using the dump tools" book at http://www.ibm.com/developerworks/linux/linux390/

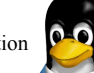

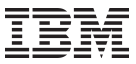

#### **vmcp**

Using the z/VM CP interface device driver (vmcp), you can send control program (CP) commands to the VM hypervisor and display VM's response.

root@larsson:~> **modprobe vmcp**  root@larsson:~> **vmcp "q dasd"|grep T6345057**  DASD 4DE0 ATTACHED TO T6345057 4DE0 R/W 0X4DE0 DASD 4DE1 ATTACHED TO T6345057 4DE1 R/W 0X4DE1 DASD 4DE2 ATTACHED TO T6345057 4DE2 R/W 0X4DE DASD 4DE3 ATTACHED TO T6345057 4DE3 R/W 0X4DE3

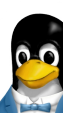

#### **vmur**

The **vmur** command provides all functions required to work with z/VM spool file queues:

- Receive: Read data from the z/VM reader file queue
- Punch or print: Write data to the z/VM punch or printer file queue and transfer it to another user's virtual reader, optionally on a remote z/VM node.
- List: Display detailed information about one or all files on the specified spool file queue.
- Purge: Remove one or all files on the specified spool file queue.
- Order: Position a file at the top of the specified spool file queue.

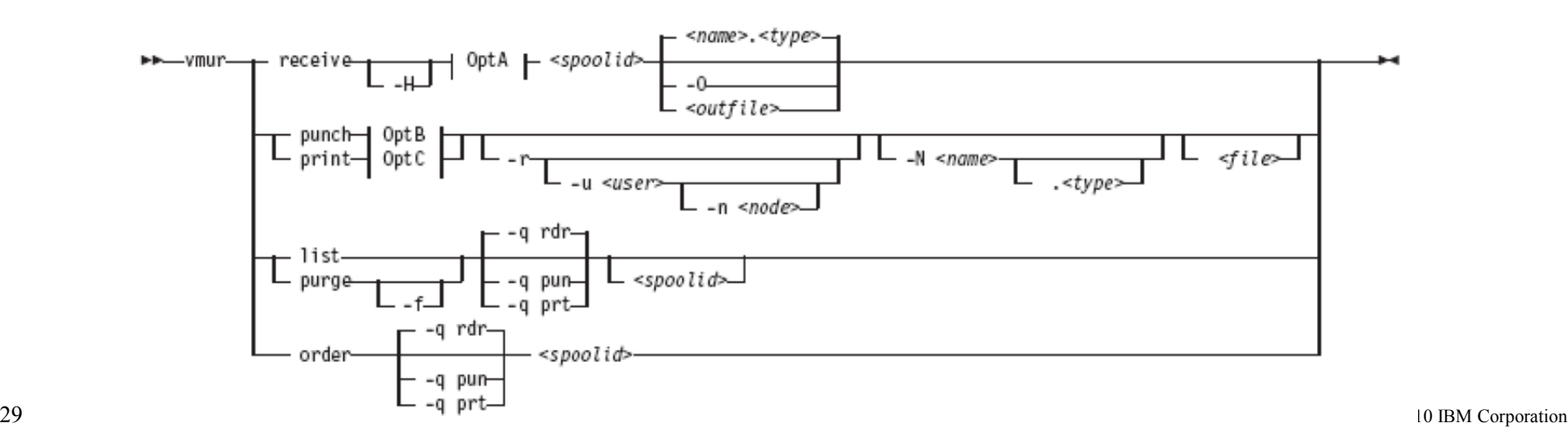

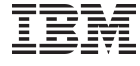

10.1

 $-5.2$ 

#### **vmur: Produce and read Linux guest machine dump**

• Produce quest machine dump:

root@larsson:~> **vmcp vmdump**

• Find spool ID of VMDUMP spool file in the output of the vmur li command:

```
root@larsson:~> vmur li 
ORIGINID FILE CLASS RECORDS CPY HOLD DATE TIME NAME TYPE 
DIST T6360025 0463 V DMP 00020222 001 NONE 06/11 15:07:42 
VMDUMP FILE T6360025
```
• Move vmdump file to top of reader queue with the vmur order command:

root@larsson:~> **vmur or 463**

• Read and convert the vmdump file to a file on the Linux file system in the current working directory and close the virtual reader

```
root@larsson:~> chccwdev -e 000c
root@larsson:~> vmconvert /dev/vmrdr-0.0.000c linux_dump
root@larsson:~> vmcp cl c
```
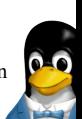

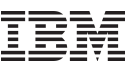

#### **vmur: Log and read Linux guest machine console**

Begin console spooling:

```
root@larsson:~> vmcp sp cons start
```
- Produce output to VM console (for example, with CP TRACE).
- Close the console file and transfer it to the reader queue, find the spool ID behind the FILE keyword in the corresponding CP message.

```
root@larsson:~> vmcp sp cons clo \* rdr 
RDR FILE 0398 SENT FROM T6360025 CON WAS 0398 RECS 1872 
CPY 001 T NOHOLD NOKEEP
```
• Read the guest machine console file into a file on the Linux file system in the current working directory:

root@larsson:~> **chccwdev -e 000c** root@larsson:~> **vmur re -t 398 linux\_cons**

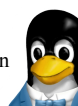

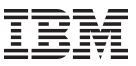

#### **vmur: Prepare z/VM reader to IPL Linux image**

• Send parmfile to VM punch and transfer it to the reader queue and find the parmfile spool id message

```
root@larsson:~> vmur pun -r /boot/parmfile
[...]
Reader file with spoolid 0465 created.
```
• Send image to VM punch and transfer it to reader queue:

```
\overline{a}root@larsson:~> vmur pun -r /boot/vmlinuz -N image
```
• Move image to first and parmfile to the second position in the reader queue:

```
root@larsson:~> vmur or 465
root@larsson:~> vmur or 466
```
• Prepare re-IPL from the VM reader and boot the Linux image

```
root@larsson:~> chreipl ccw 0.0.000c 
root@larsson:~> reboot
```
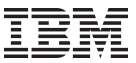

## **cio\_ignore**

- When a Linux on System z instance boots, it senses and analyses all available devices.
- You can use the cio ignore kernel parameter to specify a list of devices that are to be ignored.
- The following applies to ignored devices:
	- Ignored devices are not sensed and analyzed. The device cannot be used unless it has been analyzed.
	- Ignored devices are not represented in sysfs.
	- Ignored devices do not occupy storage in the kernel.
	- The subchannel to which an ignored device is attached is treated as if no device were attached.
	- cio\_ignore might hide essential devices such as the console under z/VM. The console is typically device number 0.0.0009.
- This example specifies that all devices in the range 0.0.b100 through 0.0.b1ff, and the device 0.0.a100 are to be ignored.

cio\_ignore=0.0.b100-0.0.b1ff,0.0.a100

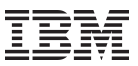

## **cio\_ignore (cont.)**

• Display ignored devices:

root@larsson:~> **cat /proc/cio\_ignore** 0.0.0000-0.0.78ff 0.0.f503-0.0.ffff

• Free a individual device from the ignore list

root@larsson:~> **echo free 0.0.4711 >/proc/cio\_ignore**

• Free all devices from the ignore list root@larsson:~> **echo free all >/proc/cio\_ignore**

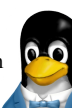

## **More Information**

#### http://www.ibm.com/developerworks/linux/linux390/distribution\_hints.html

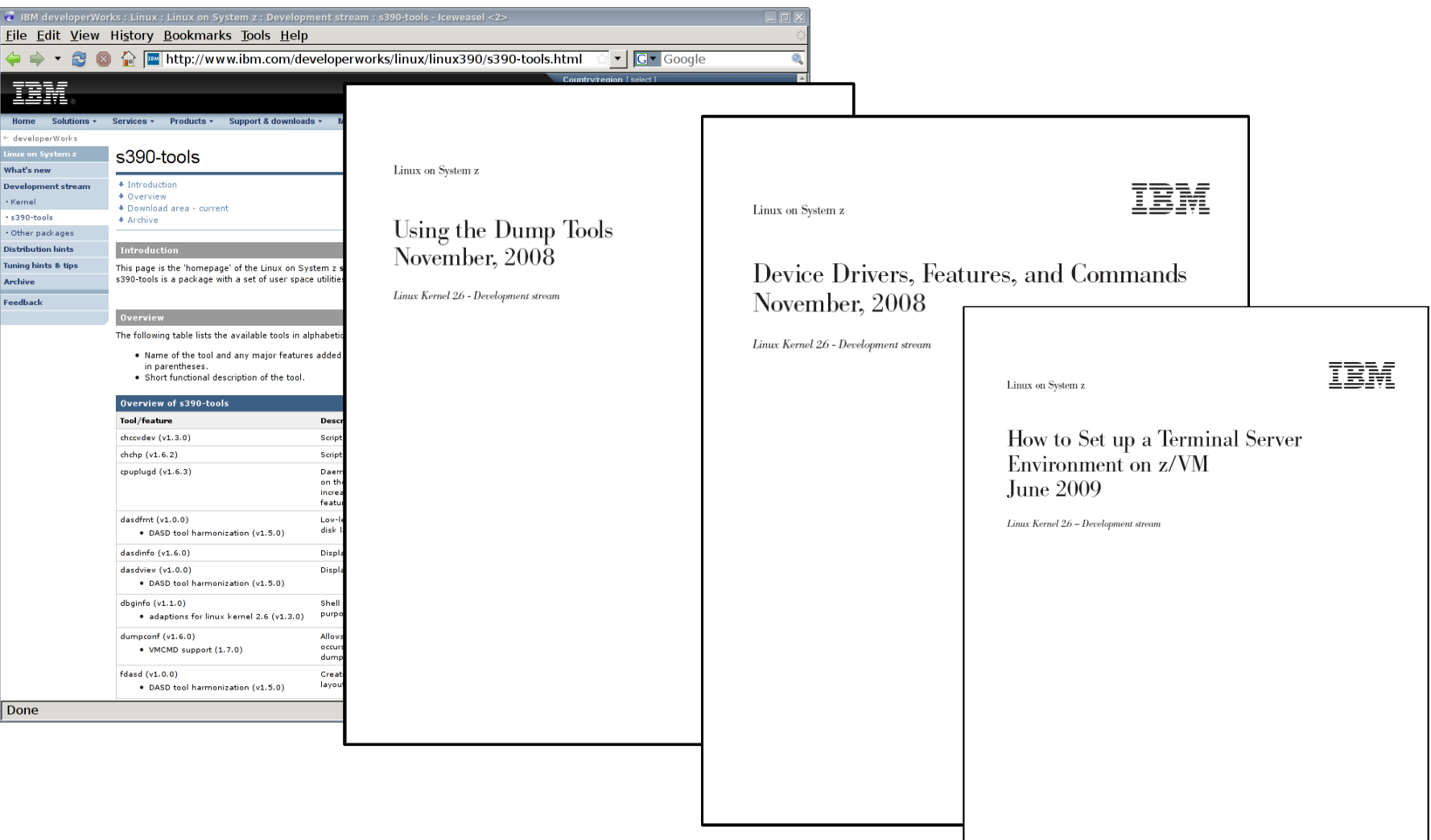

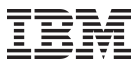

## **Questions?**

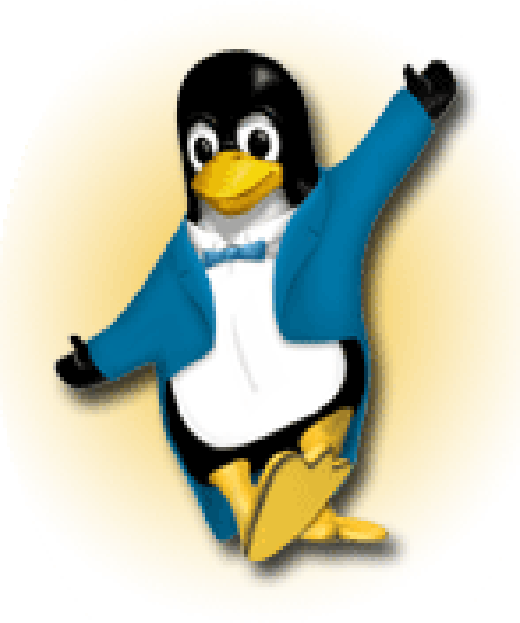

*Hans-Joachim Picht Linux Technology Center*

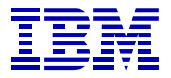

*IBM Deutschland Research & Development GmbH Schönaicher Strasse 220 71032 Böblingen, Germany*

*Phone +49 (0)7031-16-1810 Mobile +49 (0)175 - 1629201 hans@de.ibm.com*

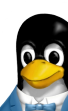

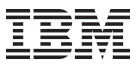

## **Your tool requirements**

- Are you missing a certain feature or tool?
- We'd love to hear from you!
- We will evaluate each request and (hopefully) develop the additional functionality you need.

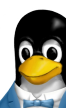

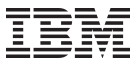

# **Appendix**

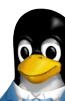

38 © 2010 IBM Corporation

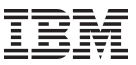

#### **chccwdev**

## Use the **chccwdev** command is used to set CCW devices online or offline.

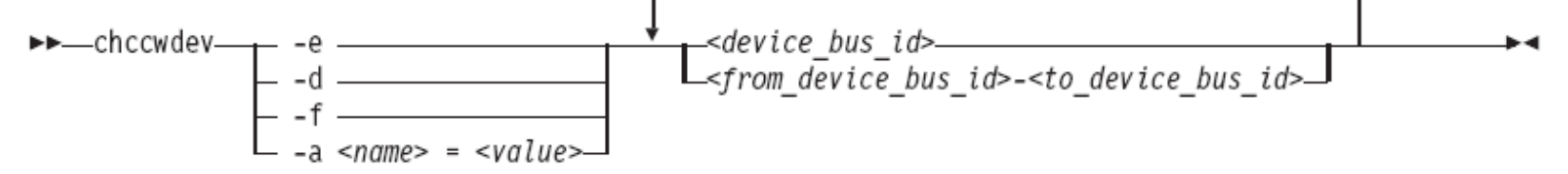

-e or --online sets the device online.

-d or --offline sets the device offline.

-f or --forceonline forces a boxed device online, if this is supported by the device driver.

• To set a CCW device 0.0.b100 online issue:

```
root@larsson:~> chccwdev -e 0.0.b100
```
• To set all CCW devices in the range 0.0.b200 through 0.0.b2ff online issue:

root@larsson:~> **chccwdev -e 0.0.b200-0.0.b2ff**

• To set a CCW device 0.0.b100 and all CCW devices in the range 0.0.b200

root@larsson:~> **chccwdev -d 0.0.b100,0.0.b200-0.0.b2ff**

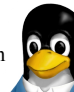

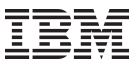

#### **DASD low level format**

## **dasdfmt** formats a DASD (ECKD) disk to prepare it for usage with Linux on System z

root@larsson:~> **dasdfmt -d cdl -b 4096 -f /dev/dasdb** Drive Geometry: 10017 Cylinders \* 15 Heads = 150255 Tracks

I am going to format the device /dev/dasdb in the following way: Device number of device : 0xec27 Labelling device : yes Disk label : VOL1 Disk identifier : 0XEC27 Extent start (trk no) : 0 Extent end (trk no) : 150254 Compatible Disk Layout : yes Blocksize : 4096

--->> ATTENTION! <<--- All data of that device will be lost. Type "yes" to continue, no will leave the disk untouched: **yes** Formatting the device. This may take a while (get yourself a coffee).

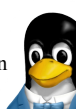

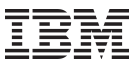

#### **DASD: Partitioning**

- Compared to other architectures, Linux on System z makes use of its own partitioning tool for DASD devices.
	- The common Linux tool fdisk can **not** be used in this environment!
- Nevertheless the handling is similar.
	- The system is limited to 3 partitions per disk when using DASD

```
root@larsson:~> fdasd /dev/dasdb
reading volume label ..: VOL1
reading vtoc ..........: ok
Command action
   m print this menu
    p print the partition table
   n add a new partition
   d delete a partition
   v change volume serial
    t change partition type
    r re-create VTOC and delete all partitions
   u re-create VTOC re-using existing partition sizes
   s show mapping (partition number - data set name)
    q quit without saving changes
   w write table to disk and exit
Command (m for help):
```
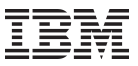

#### **DASD: Partitioning (cont'd)**

• To create a partition:

```
root@larsson:~> fdasd /dev/dasdb
[...]
Command (m for help): n
First track (1 track = 48 KByte) ([2]-150254): 
Using default value 2
Last track or +size[c|k|M] (2-[150254]): 
Using default value 150254
Command (m for help): p
Disk /dev/dasdb: 
   cylinders ............: 10017
   tracks per cylinder ..: 15
   blocks per track .....: 12
   bytes per block ......: 4096
  volume label .........: VOL1
  volume serial ........: 0XEC27
  max partitions .......: 3
              ------------------------------- tracks -------------------------------
          Device start end length Id System
                              2 150254 150253 1 Linux native
```
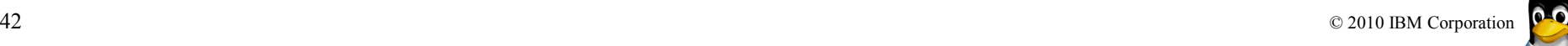

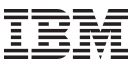

## **DASD: Partitioning (cont'd)**

• Your configuration is not completed before you write the changes to the disk

```
root@larsson:~> fdasd /dev/dasdb
[...]
Command (m for help): w
writing VTOC...
rereading partition table...
```
• Now we have a new device partition (e.g. /dev/dasdb1) which can be used as any other Linux disk

```
root@larsson:~> mke2fs -j /dev/dasdb1
mke2fs 1.41.4 (27-Jan-2009)
[...]
Writing inode tables: done 
Creating journal (32768 blocks): done
Writing superblocks and filesystem accounting information: done
This filesystem will be automatically checked every 28 mounts or 180 days, 
whichever comes first. Use tune2fs -c or -i to override.
```
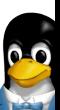

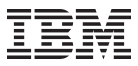

#### **The IPL & Boot procedure**

- The IPL process accesses the IPL device and loads the Linux boot loader code to the mainframe memory.
- The boot loader code then gets control and loads the Linux kernel.
- At the end of the boot process Linux gets control.

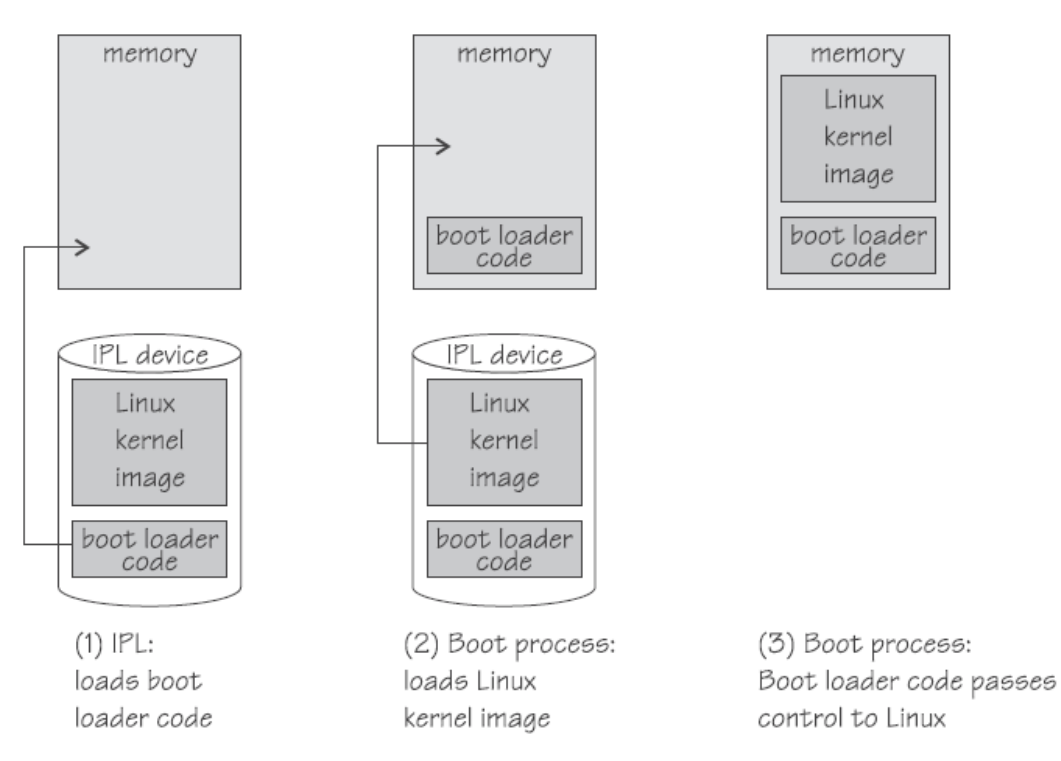

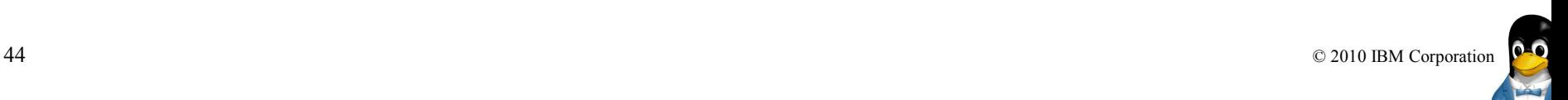

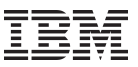

#### **The zipl Bootmanager**

- Zipl is the default bootmanager for Linux on System z
- It writes a bootloader to DASD or zFCP-attached SCSI disk
- Configuration file: /etc/zipl.conf
- zipl command must be executed after
	- altering the configuration
	- altering files referenced in configuration, e.g. initrd
- Choosing a kernel from a multi-boot configuration:
	- LPAR HMC operating system messages console
		- < number of kernel to boot
	- z/VM 3270 console
		- #cp vi vmsg <number>

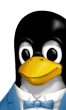

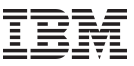

#### **Example /etc/zipl.conf configuration file**

```
[defaultboot]
defaultmenu=menu
[2.6.25]
         image=/boot/vmlinuz-2.6.25
         ramdisk=/boot/initrd-2.6.25.img
         target=/boot/
         parameters="root=/dev/disk/by-path/ccw-0.0.beef TERM=dumb"
[...]
:menu
target = "/boot"1 = "2.6.25"2 = "2.6.27"default = 2prompt = 1timeout = 10
```
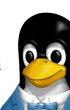

#### **Trademarks & Disclaimer**

The following are trademarks of the International Business Machines Corporation in the United States and/or other countries. For a complete list of IBM Trademarks, see www.ibm.com/legal/copytrade.shtml:

IBM, the IBM logo, BladeCenter, Calibrated Vectored Cooling, ClusterProven, Cool Blue, POWER, PowerExecutive, Predictive Failure Analysis, ServerProven, System p, System Storage, System x , System z, WebSphere, DB2 and Tivoli are trademarks of IBM Corporation in the United States and/or other countries. For a list of additional IBM trademarks, please see http://ibm.com/legal/copytrade.shtml.

The following are trademarks or registered trademarks of other companies: Java and all Java based trademarks and logos are trademarks of Sun Microsystems, Inc., in the United States and other countries or both Microsoft, Windows,Windows NT and the Windows logo are registered trademarks of Microsoft Corporation in the United States, other countries, or both. Intel, Intel logo, Intel Inside, Intel Inside logo, Intel Centrino, Intel Centrino logo, Celeron, Intel Xeon, Intel SpeedStep, Itanium, and Pentium are trademarks or registered trademarks of Intel Corporation or its subsidiaries in the United States and other countries. UNIX is a registered trademark of The Open Group in the United States and other countries or both. Linux is a trademark of Linus Torvalds in the United States, other countries, or both. Cell Broadband Engine is a trademark of Sony Computer Entertainment Inc. InfiniBand is a trademark of the InfiniBand Trade Association.

Other company, product, or service names may be trademarks or service marks of others.

NOTES: Linux penguin image courtesy of Larry Ewing (lewing@isc.tamu.edu) and The GIMP

Any performance data contained in this document was determined in a controlled environment. Actual results may vary significantly and are dependent on many factors including system hardware configuration and software design and configuration. Some measurements quoted in this document may have been made on development-level systems. There is no guarantee these measurements will be the same on generally-available systems. Users of this document should verify the applicable data for their specific environment. IBM hardware products are manufactured from new parts, or new and serviceable used parts. Regardless, our warranty terms apply.

Information is provided "AS IS" without warranty of any kind. All customer examples cited or described in this presentation are presented as illustrations of the manner in which some customers have used IBM products and the results they may have achieved. Actual environmental costs and performance characteristics will vary depending on individual customer configurations and conditions.

This publication was produced in the United States. IBM may not offer the products, services or features discussed in this document in other countries, and the information may be subject to change without notice. Consult your local IBM business contact for information on the product or services available in your area. All statements regarding IBM's future direction and intent are subject to change or withdrawal without notice, and represent goals and objectives only. Information about non-IBM products is obtained from the manufacturers of those products or their published announcements. IBM has not tested those products and cannot confirm the performance, compatibility, or any other claims related to non-IBM products. Questions on the capabilities of non-IBM products should be addressed to the suppliers of those products.

47 © 2010 IBM Corporation Prices are suggested US list prices and are subject to change without notice. Starting price may not include a hard drive, operating system or other features. Contact your IBM representative or Business Partner for the most current pricing in your geography. Any proposed use of claims in this presentation outside of the United States must be reviewed by local IBM country counsel prior to such use. The information could include technical inaccuracies or typographical errors. Changes are periodically made to the information herein; these changes will be incorporated in new editions of the publication. IBM may make improvements and/or changes in the product(s) and/or the program(s) described in this publication at any